User Guide Webform personalization

**ARVAL** 

## How to personalize the webform ?

If your webform is not already created, you have to create one.
<u>Pay attention to Display the webform as a block (In your webform settings : Webform -> Form settings -> Advanced settings -> tick "Available as a block)</u>

2) Then, you can add your webform in a page. Go to the page, click on "customize this page" and select the webform you want to add.

3) Once you selected your webform, you can select the design you desire. You can choose the background color : white, grey, green or MTR style. And you can choose the alignment : Center, Left, Right or Justify.

|    | configure new medicate disease disease                                                               |
|----|----------------------------------------------------------------------------------------------------|
| RC | Override title                                                                                       |
| l  | You may use %keywords from contexts, as well as %title to contain the original title.<br>THEME COLOR |
|    | White \$                                                                                             |
| 1  | ALIGNMENT                                                                                            |
|    | Center ÷                                                                                             |
| l  | Finish Cancel                                                                                        |

Available as block

## **Final result**

## Now, you can add the same webform in several pages with different styles !

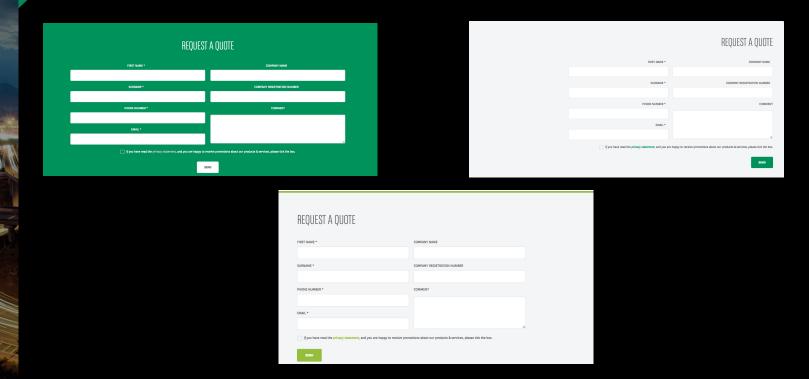